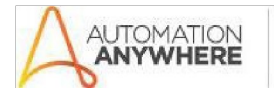

## **Gmail Label Management -Paramatrix Technologies – ReadMe**

#### **Bot Overview**

This bot performs the following:

- The bot manages the Labels in background without opening Gmail
- The user can easily move mails from a label to trash.
- The user can also create new labels and assign domain filtering.
- The bot works silently in background.
- The bot generates suitable output message and the list of Labels available in specified Gmail Account.

#### **Pre-Requisites**

- Automation Anywhere Client v11.3.x

## **Installation**

- Download the bot from Bot Store.
- Double click the installation file (.msi) and follow steps mentioned on screen.
- The Bot folder structure would be as follows:
	- o <AA Application Directory>
		- **Automation Anywhere** 
			- My Tasks
				- **o** Bot Store

## **GmailLabelManagement -ParamatrixTechnologies**

- **My Tasks**
- My MetaBots
- Input Folder
- **-** Output Folder
- **Error Folder**
- **Credentials.json**
- GmailLabels.exe

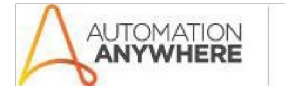

#### **Bot Store**

## **How to Use the BOT?**

- **Pre-Requisites:**
	- o The Bot integrates with Gmail API(OAuth 2.0) i.e the Bot first needs permissions from the User Account.
	- o The Bot needs a **"credentials.json"** file. If the required file is deleted, the user must create a new credentials.json file:
		- **UISIT [Gmail API](https://developers.google.com/gmail/api/quickstart/js)** 
			- (<https://developers.google.com/gmail/api/quickstart/js>)
		- On Step 1, Click on **Enable the Gmail API** button.

# Step 1: Turn on the Gmail API

Click this button to create a new Cloud Platform project and automatically enable the Gmail API:

#### **Enable the Gmail API**

Take note of the Client ID shown in the resulting dialog. Then click the following button to create an API key in the same project:

- Login using any Gmail Account. Click again on **Enable the Gmail API.**
- Enter any **Project Name** and click on **Next.**

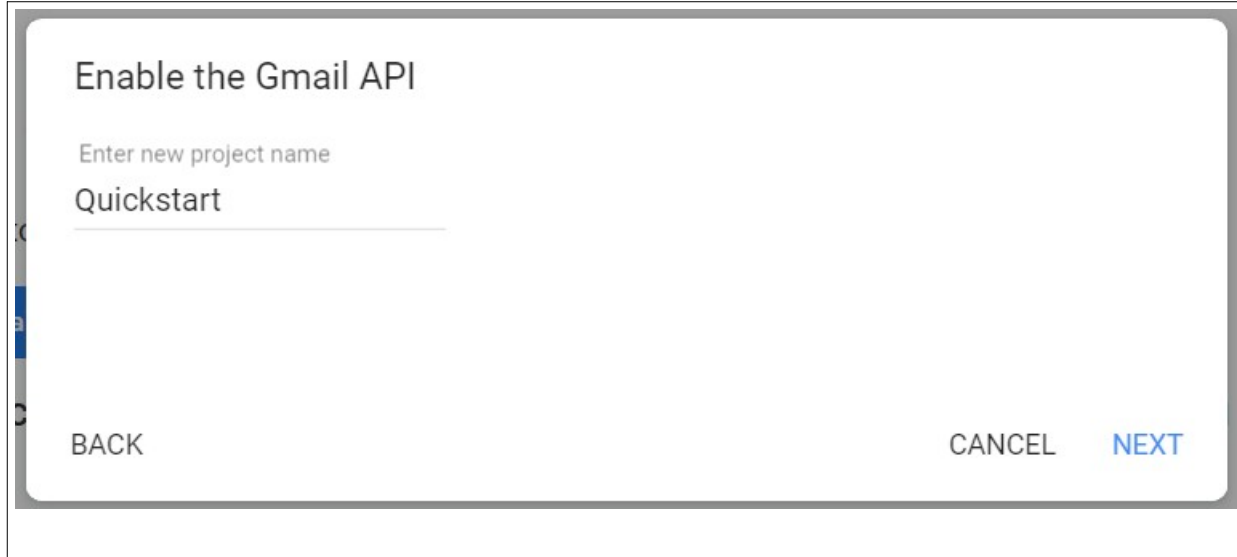

 Click on **Download Client Configuration** button to download the required "credentials.json" file.

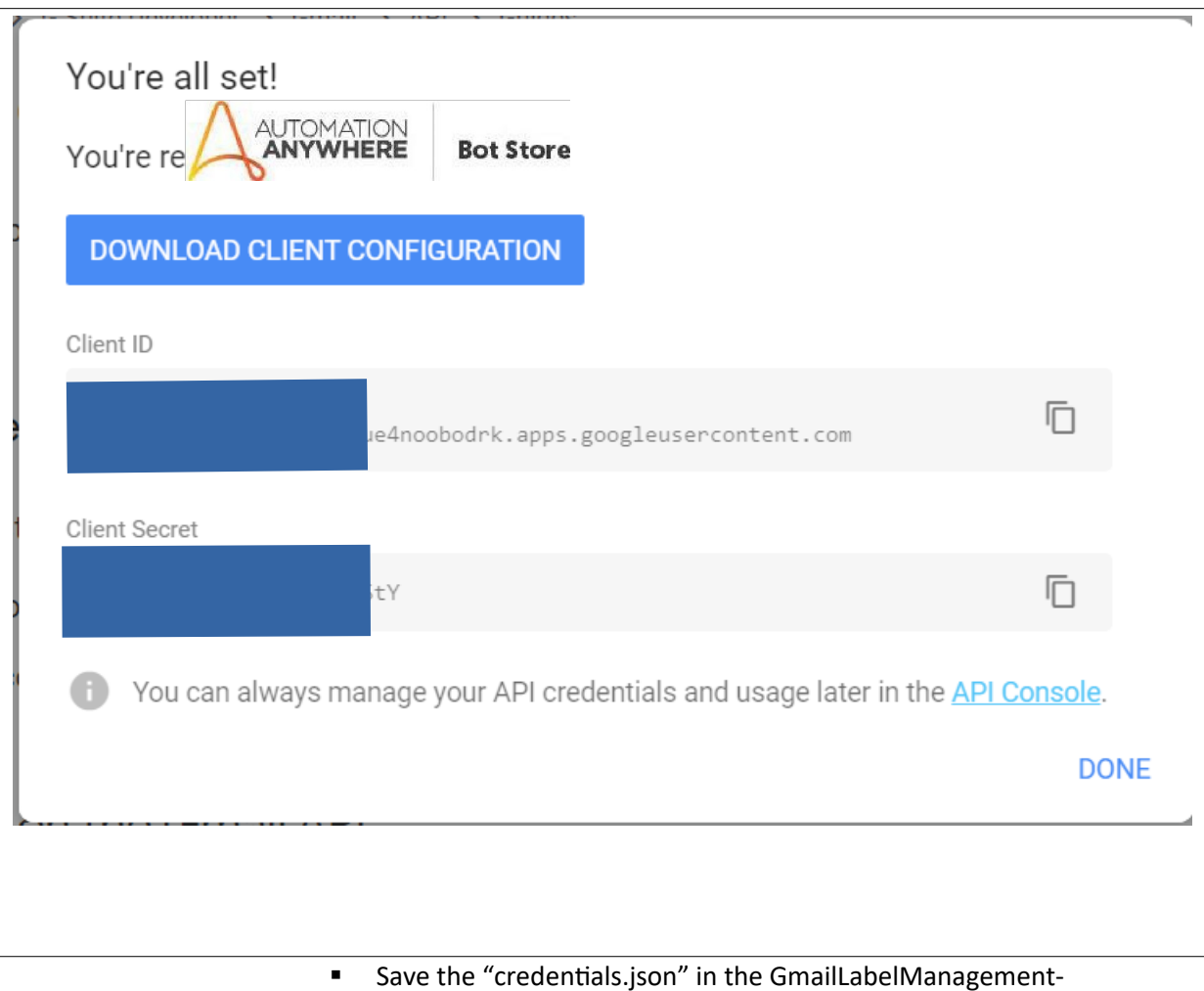

- ParamatrixTechnologies Folder.
- **Exit the browser.**
- o Now, On initial run will generate **Access Tokens and Refresh Tokens** for the required User Email. The bot will automatically open default browser for the user to login using the required account.
- o You may get an unverified Warning. Click on **Advanced --> Proceed (Unsafe)** to login. The user needs to manually login using the Email Account.

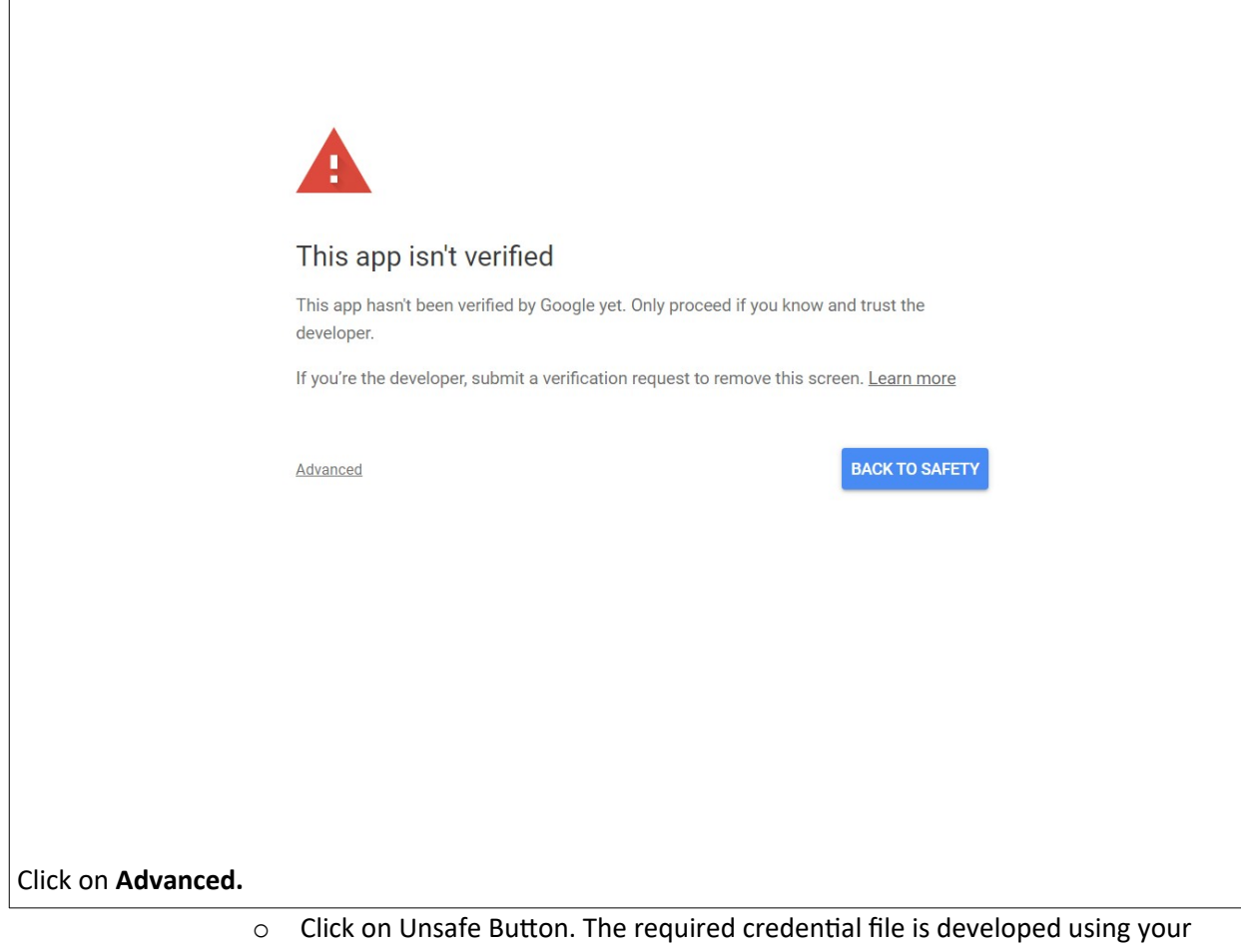

own account, that is, it is safe to proceed.

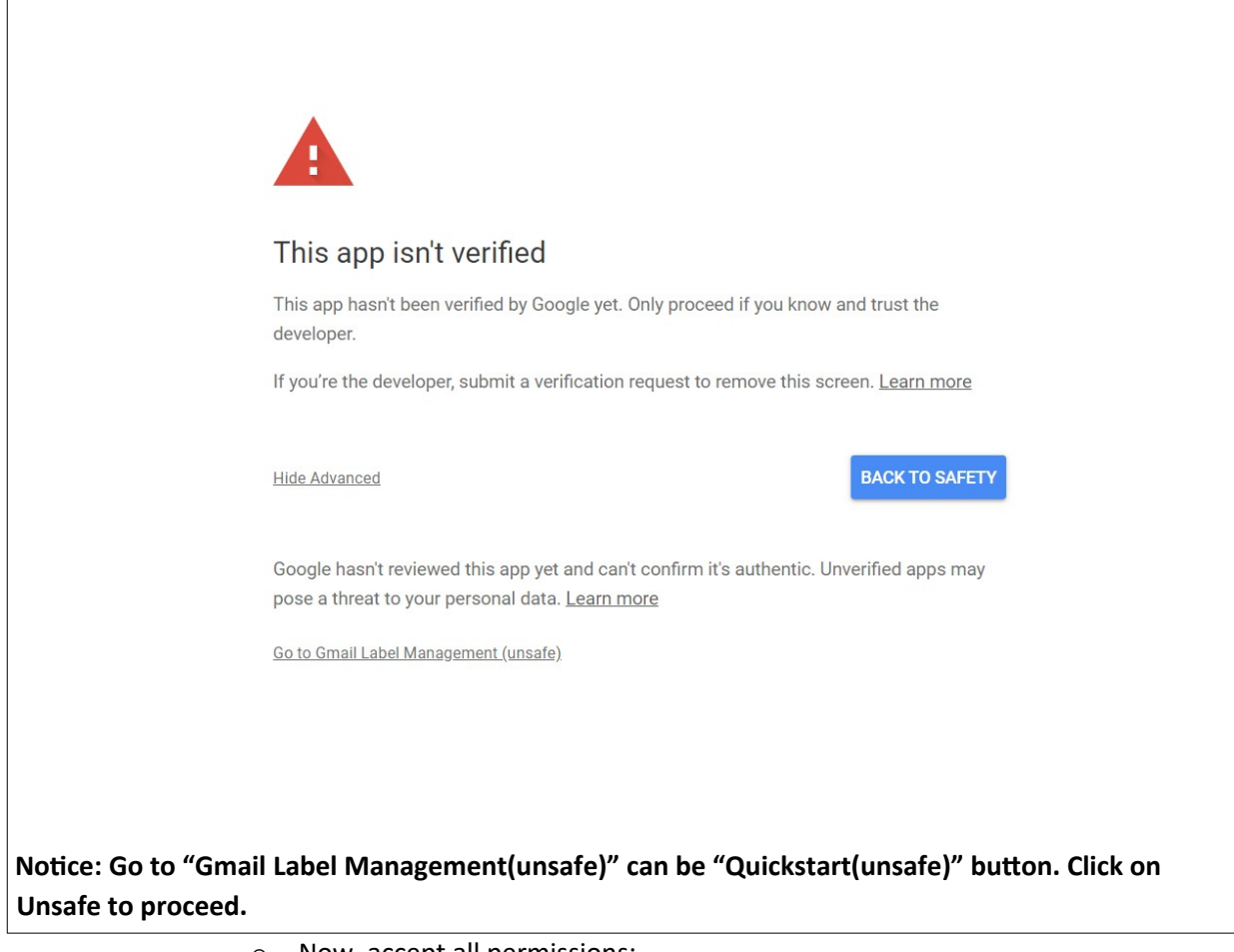

o Now, accept all permissions:

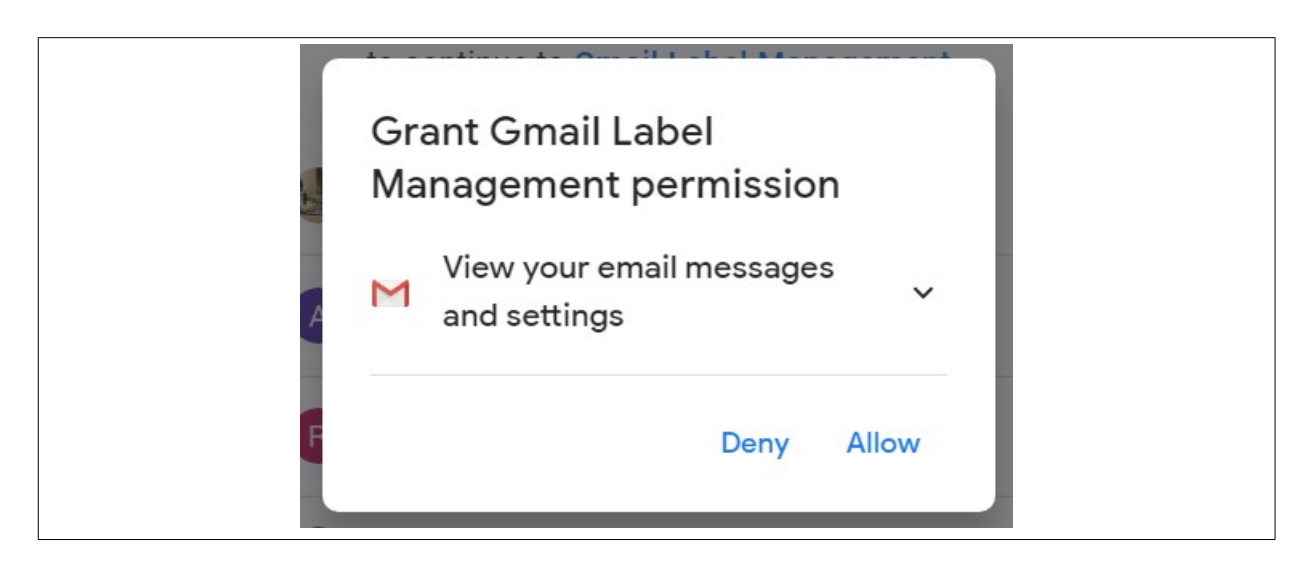

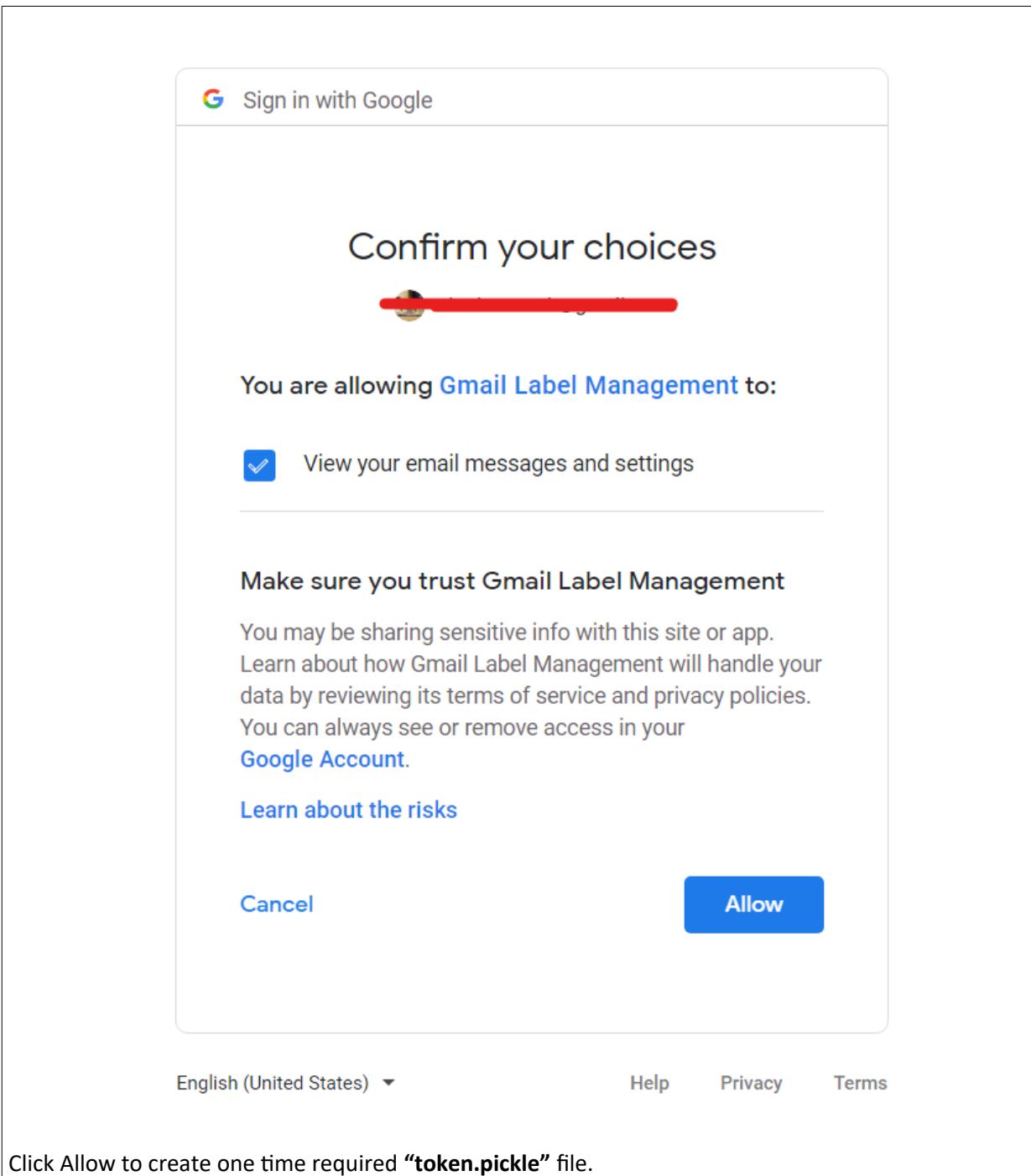

- o This is required to run the bot successfully.
- o After login in, accept all the permissions and **"token.pickle"** file is automatically generated which is required for the bot to run successfully.
- o **This is a one time process.**
- o If you have any more queries please contact: **aabots@paramatrix.com.**

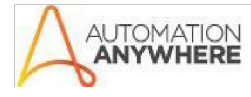

- **Input and Output:**
	- o **INPUT:**
	- o In **Input.csv** file located in Input Folder, Specify all the required fields.
	- o **Email**: Mention Email ID to manage the labels.
	- o **Max Results:** Number of Mails to Move to Trash or Add to the newly generated Label. This field is required and is used for both the operations – Moving Mails to Trash and Creating New Label and assigning Mails to the newly generated Label.
	- o **Label Name:** Mention already existing label name and Max Results to move the number of Mails from mentioned label to the Trash. Make sure the Trash mails are deleted automatically after 30 days. Each run, the Bot generates **ListOfLabels.txt** file which contains the list of all the Labels currently available in mentioned Email.
		- **Example: To Move Mails from SPAM label to Trash -**
			- **Email: <your gmail account>**
			- **Label Name: SPAM**
			- **Max Results: 10**
			- **Create Label:**
			- **Filter Search:**
		- **This will move recent at most 10 mails from SPAM label to the Trash Label. Make sure the Mails in Trash Label are automatically deleted after 30 days.**
		- **Note: Create Label and Filter Search are left empty.**
	- o **Create Label:** Mention non-existing Label name to create new Label. This field is used with **Filter Search and Max Results.** If the mentioned Label Name already exists, the bot will not create any new label and return output specifying the issue "Label already exist" in **OutputLog.txt** file.
	- o **Filter Search:** Filter Search is to Filter the Mails. This can be useful to filter Domain Based Filtering of Mails in Message.
		- **Example: Domain Based Label Management (Create new Label and Assign Specified Domain)**
			- **Email: <your gmail account>**
			- **Create Label: Automation Anywhere**
			- **Max Results: 30**
			- **Filter Search: @automationanywhere.com**
			- **Label Name:**
		- **This will create a new Label named "Automation Anywhere", search for at most 30 Mails containing "@automationanywhere.com" and assign those mails to the newly generated label.**
		- **Note: Label Name is left Empty.**

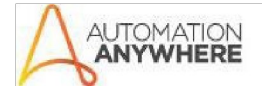

#### **Bot Store**

- o **OUTPUT:**
- o In Output Folder, two Output Files are Generated:
	- **ListOfLabels.txt**
	- OutputLog.txt
- o **ListOfLabels.txt:** Contains the list of all the Labels available in mentioned Email ID. This output file will only generate if the **"token.pickle"** file is available in the required directory. User can refer this file for next Input as well. Make sure the **Label Name** field in **Input.csv** file matches with the Label Names showed in **ListOfLabels.txt** File.
- o **OutputLog.txt:** Contains the final Output Message log. This file will identify the user with appropriate messages.
	- **Example: All mails are successfully moved.**

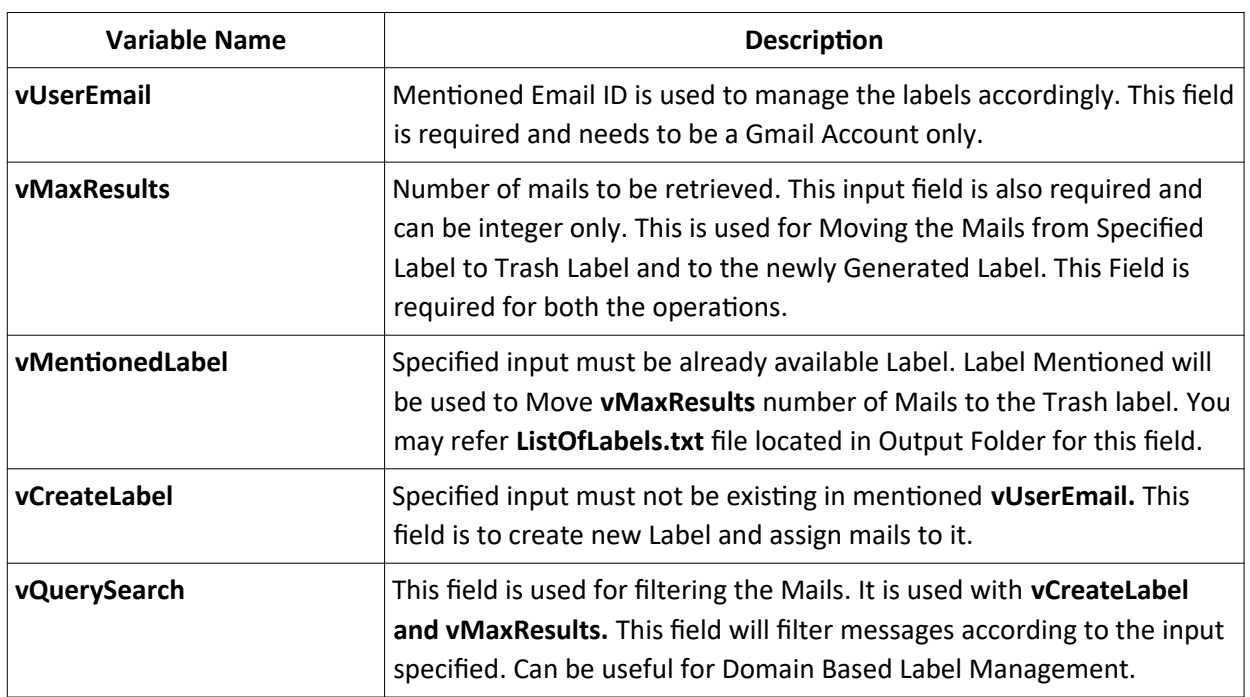

**Variables:**

# **Error Handling:**

o If any Error occurs, it will be automatically logged in **ErrorLog.txt** File located in Error Folder.